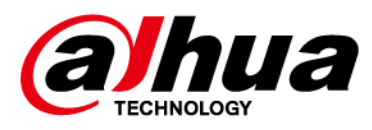

# **Беспроводной извещатель протечки воды**

**Руководство пользователя**

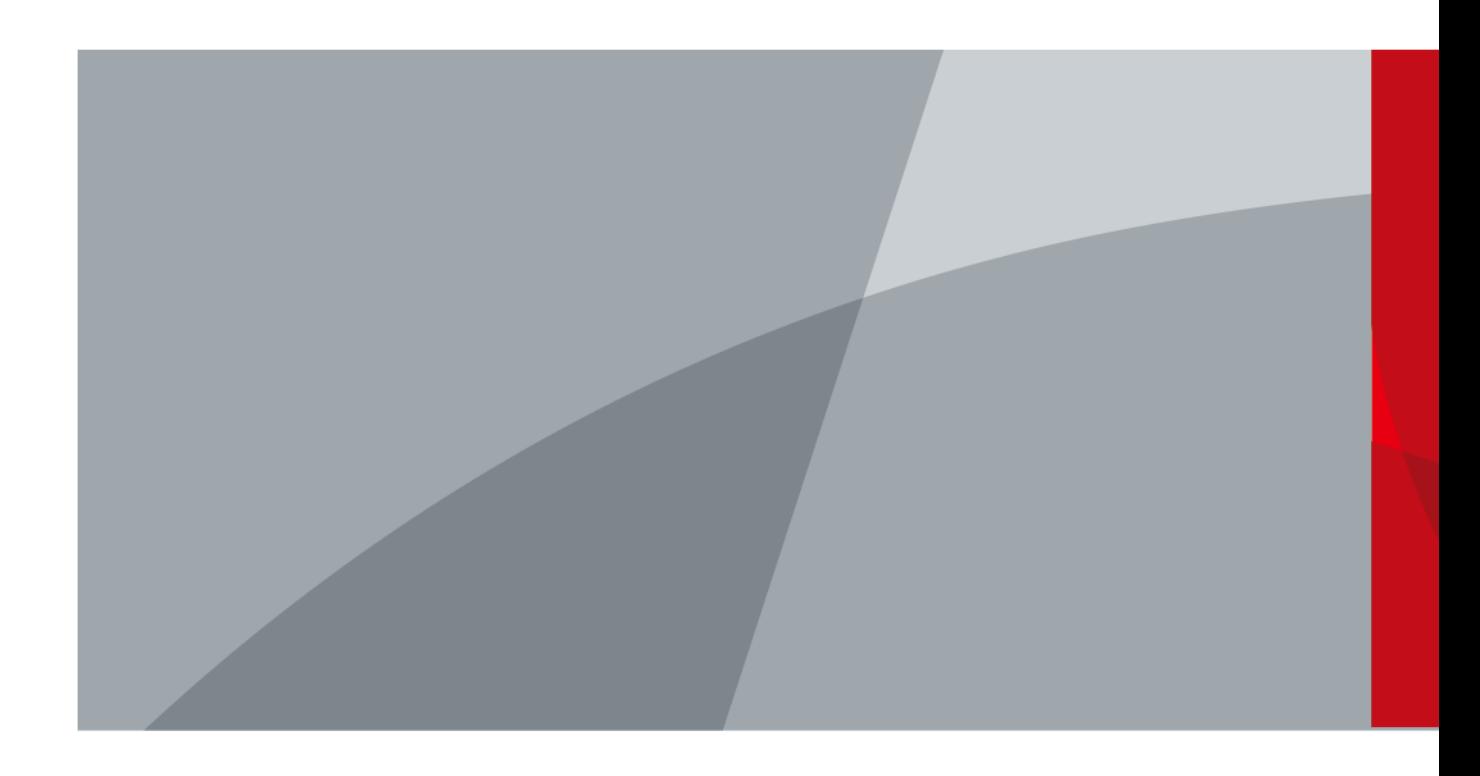

ZHEJIANG DAHUA VISION TECHNOLOGY CO., LTD. Версия 1.0.0

<span id="page-1-0"></span>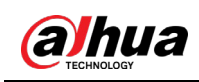

# **Введение**

### Общая информация

В настоящем руководстве пользователя описаны функции и работа беспроводного извещателя протечки воды (далее "устройство"). Внимательно ознакомьтесь с этим руководством перед использованием устройства. Сохраните настоящее руководство, чтобы при необходимости обращаться к нему в будущем.

### Инструкции по технике безопасности

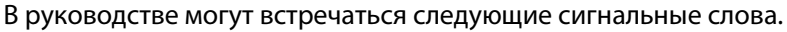

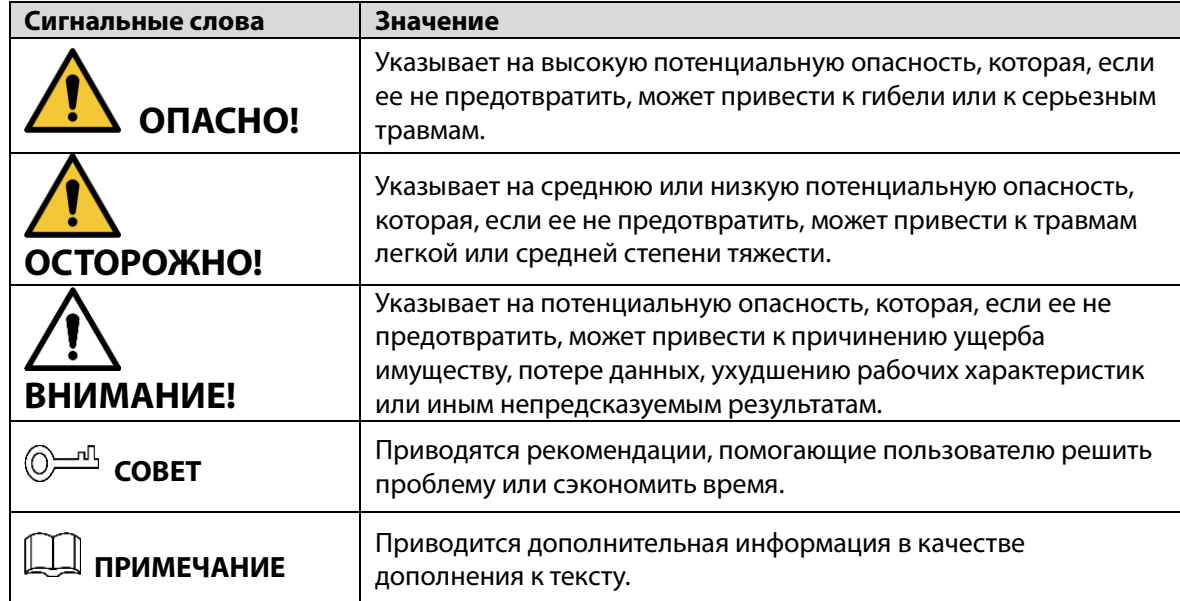

### Информация об изменениях в документе

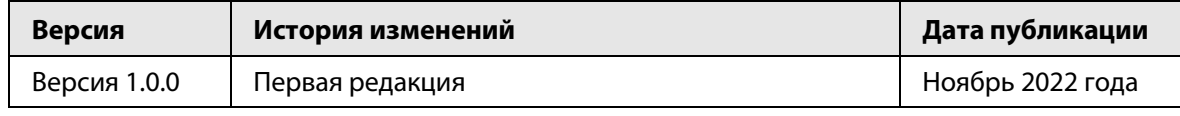

### Уведомление о защите конфиденциальности

В качестве пользователя устройства или контролера данных вы можете собирать персональные данные других людей, в частности, изображения лиц, отпечатки пальцев и автомобильные номера. Вы обязаны соблюдать требования соответствующих местных законов и нормативных актов о защите конфиденциальности для обеспечения законных прав и интересов других людей путем принятия мер, включающих, помимо прочего, следующее: использование четких и хорошо заметных обозначений зоны видеонаблюдения для информирования людей о ее существовании, а также предоставление необходимой контактной информации.

#### О настоящем руководстве

● Настоящее руководство носит исключительно справочный характер. Указанные в руководстве параметры могут незначительно отличаться от реальных параметров продукта.

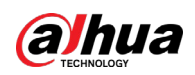

- Мы не несем ответственности за убытки, возникшие в результате эксплуатации продукта способами, которые не отвечают требованиям настоящего руководства.
- Руководство будет обновляться на основании законов и нормативных актов соответствующих юрисдикций. Для получения более подробной информации обратитесь к печатной версии руководства по эксплуатации или к версии на CD-ROM, либо отсканируйте QR-код или посетите наш официальный сайт. Настоящее руководство носит исключительно справочный характер. Между электронной и печатной версиями могут иметь место незначительные расхождения.
- Любые конструктивные элементы и программное обеспечение могут быть изменены без предварительного письменного уведомления. Обновления продукта могут стать причиной некоторых расхождений между параметрами реального продукта и информацией, изложенной в руководстве. Последнюю версию программного обеспечения и дополнительную документацию можно получить в службе поддержки клиентов.
- Существует вероятность ошибок печати или отклонений в описании функций, операций и технических данных. При возникновении каких-либо сомнений или разногласий мы оставляем за собой право окончательной трактовки.
- Если руководство (в формате PDF) не открывается, обновите установленное программное обеспечение для чтения файлов или попробуйте другое общедоступное программное обеспечение.
- Все товарные знаки, зарегистрированные товарные знаки и названия компаний в настоящем руководстве являются собственностью соответствующих владельцев.
- В случае появления любых проблем при использовании устройства посетите наш веб-сайт или обратитесь к поставщику или в службу поддержки.
- В случае каких-либо сомнений или противоречий мы оставляем за собой право окончательной трактовки.

<span id="page-3-0"></span>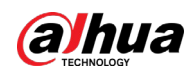

# **Важные меры предосторожности и**

# **предупреждения**

В настоящем разделе описываются правила надлежащего обращения с устройством и меры по предотвращению опасностей, включая опасность причинения ущерба имуществу. Внимательно ознакомьтесь с содержимым данного раздела перед использованием устройства и соблюдайте указанные требования при работе с ним.

### Требования к эксплуатации

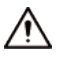

- Перед использованием убедитесь, что источник питания устройства работает должным образом.
- Запрещается отсоединять шнур питания от устройства при включенном питании.
- Параметры электропитания устройства должны находиться в рекомендованном диапазоне.
- Транспортируйте, используйте и храните устройство при допустимых условиях влажности и температуры.
- Не допускайте попадания брызг или капель жидкости на устройство. Убедитесь, что на устройстве нет никаких предметов, наполненных жидкостью, которая может попасть внутрь устройства.
- Не разбирайте устройство.

### Требования к установке

#### **IN** WARNING

- Перед подачей питания сначала подключите блок питания к устройству.
- Строго соблюдайте местные стандарты электробезопасности и убедитесь, что напряжение в месте установки стабильно и соответствует требованиям к питанию устройства.
- Не подключайте устройство более чем к одному источнику питания. В противном случае устройство может быть повреждено.

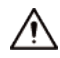

- Соблюдайте все меры безопасности и используйте все необходимые при высотных работах средства защиты.
- Не подвергайте устройство воздействию прямого солнечного света или излучению источников тепла.
- Не устанавливайте устройство во влажных, пыльных или задымленных местах.
- Устанавливайте устройство в хорошо проветриваемом месте и не закрывайте вентиляционные отверстия устройства.
- ●Используйте только сетевой адаптер или блок питания, поставленный производителем устройства.
- Блок питания устройства должен соответствовать классу ES1 по стандарту IEC 62368-1 и иметь мощность не более чем для класса PS2. Рекомендованные параметры электропитания указываются на этикетке данного устройства.
- Электроприборы класса I следует подключать в розетки с защитным заземлением.

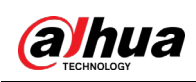

# Содержание

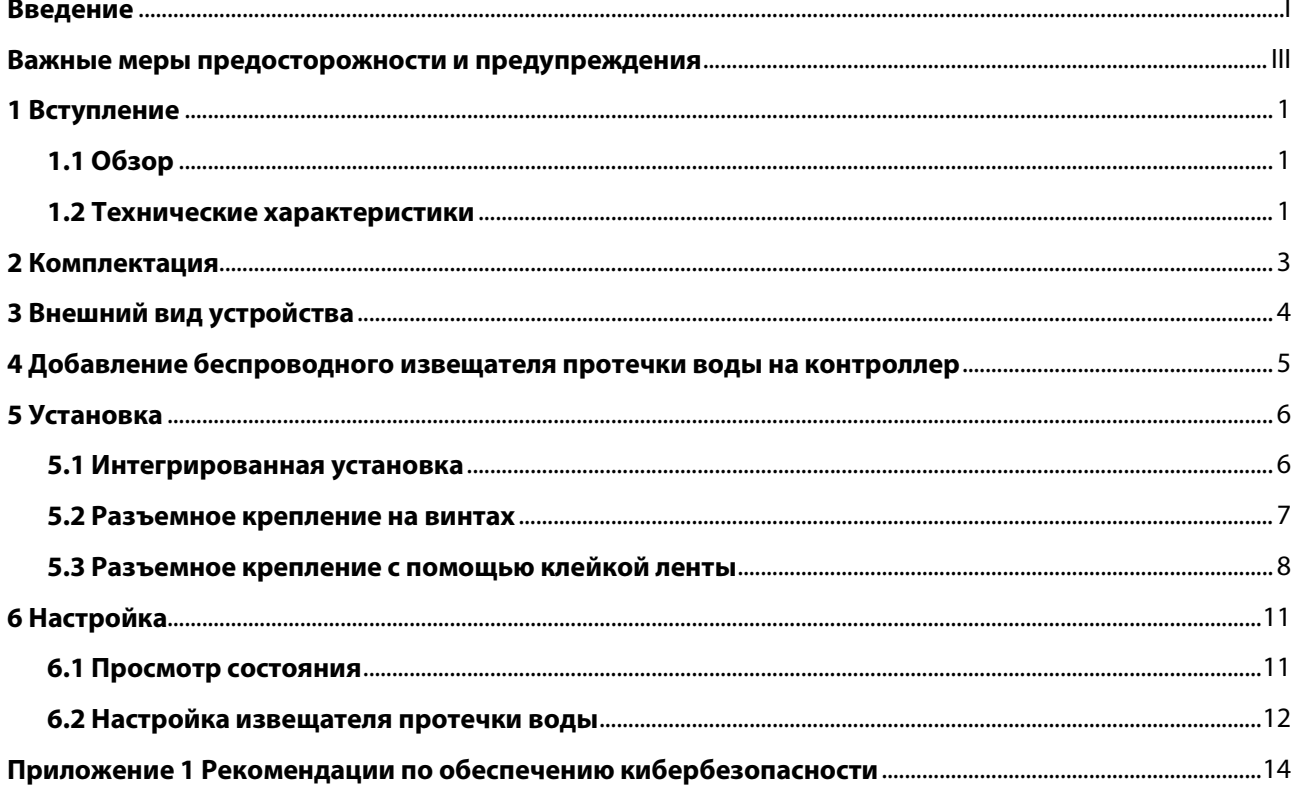

<span id="page-5-0"></span>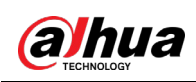

# **1 Вступление**

## <span id="page-5-1"></span>**1.1 Обзор**

Беспроводной извещатель протечки воды используется для обнаружения воды рядом с водопроводными трубами в помещениях, рядом с ваннами, раковинами, стиральными и посудомоечными машинами. Он передает тревоги и своевременные уведомления, чтобы держать вас в курсе событий. Он очень прост в эксплуатации установке и не требует подведения проводов. Он также обеспечивает безопасность передачи данных, поддерживая беспроводную связь с шифрованием.

### <span id="page-5-2"></span>**1.2 Технические характеристики**

В этом разделе приведены технические характеристики устройства. Пожалуйста, выберите те, которые соответствуют вашей модели.

| Тип                           | Параметр                            | Описание                                                     |                                               |
|-------------------------------|-------------------------------------|--------------------------------------------------------------|-----------------------------------------------|
| Функции                       | Световой<br>индикатор               | 1 для нескольких состояний (сопряжение, питание,<br>тревога) |                                               |
|                               | Кнопки                              | Кнопка питания                                               |                                               |
|                               | Удаленное<br>обновление             | Облачное обновление                                          |                                               |
|                               | Сигнализация<br>разрядки<br>батареи | Есть                                                         |                                               |
|                               | Противокражная<br>сигнализация      | <b>Her</b>                                                   |                                               |
| Технические<br>характеристики | Датчик                              | Извещатель протечки воды                                     |                                               |
|                               | Чувствительность                    | Настраиваемая                                                |                                               |
|                               | Рабочий ток                         | 28.5 мкА                                                     |                                               |
|                               | Ток тревоги                         | 5.8 MA                                                       |                                               |
| Беспроводное<br>подключение   | Несущая частота                     | DHI-ARD912-W2 (868),<br>DHI-ARD912-W2 (868D):                | DHI-ARD912-W2,<br>DHI-ARD912-W2 (D):          |
|                               |                                     | 868 МГц ~ 868.6 МГц                                          | 433.1 МГц ~ 434.6 МГц                         |
|                               | Дальность<br>передачи<br>сигнала    | DHI-ARD912-W2 (868),<br>DHI-ARD912-W2 (868D):                | DHI-ARD912-W2 (868),<br>DHI-ARD912-W2 (868D): |
|                               |                                     | до 1200 м на открытом<br>пространстве                        | до 800 м на открытом<br>пространстве          |

Таблица 1-1 Технические характеристики

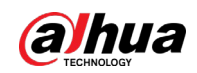

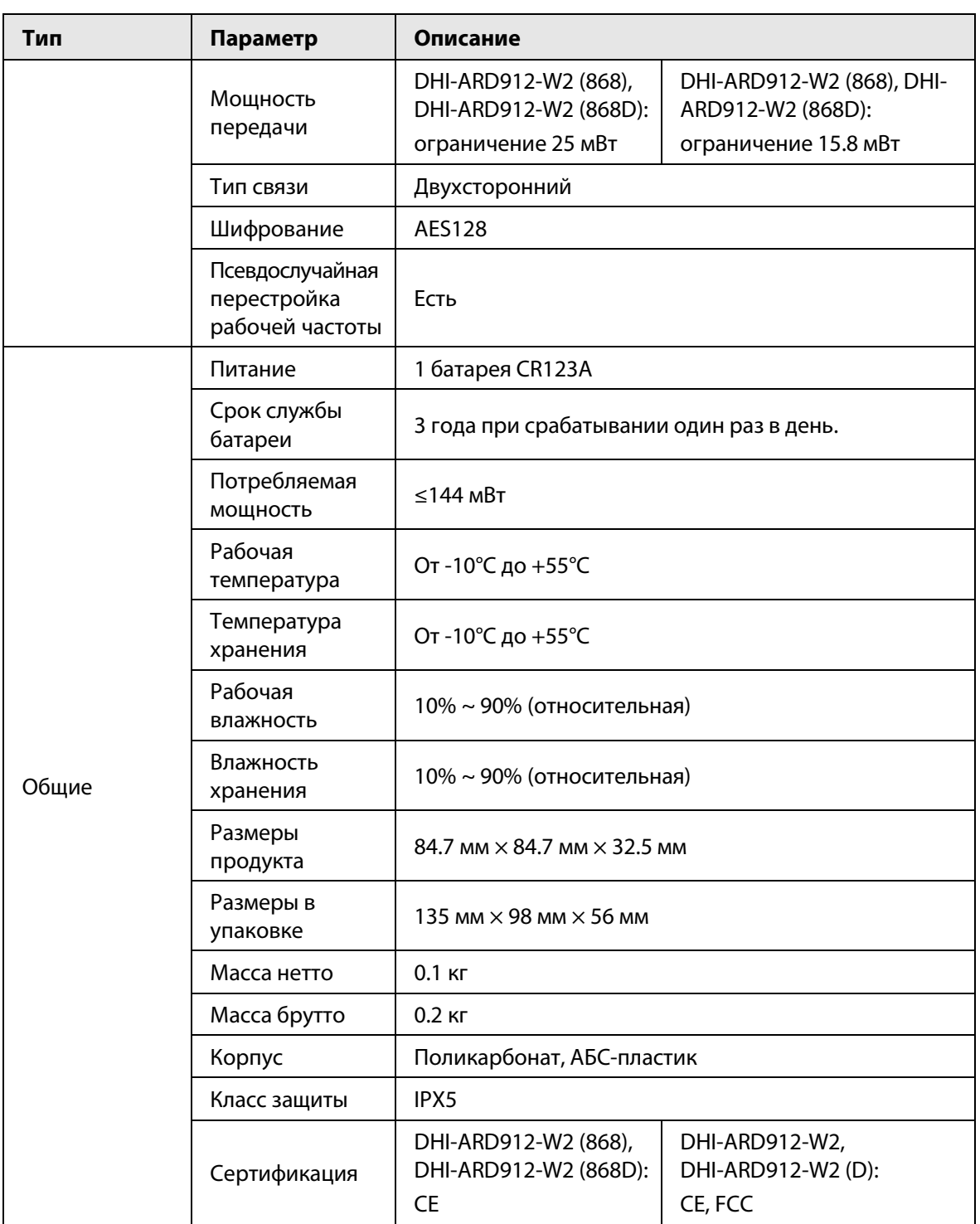

<span id="page-7-0"></span>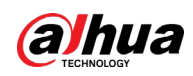

# **2 Комплектация**

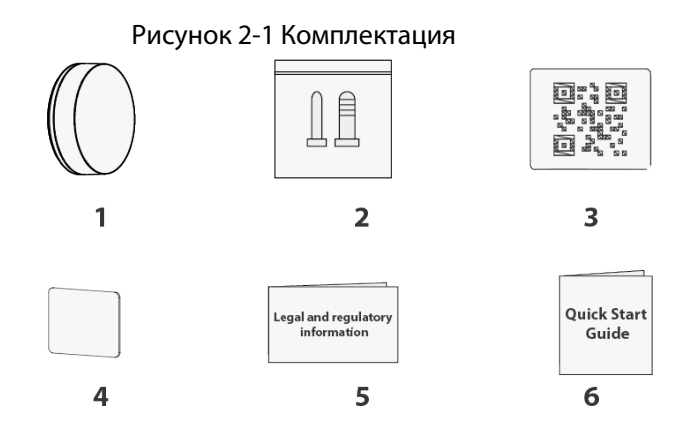

Таблица 2-1 Комплектация

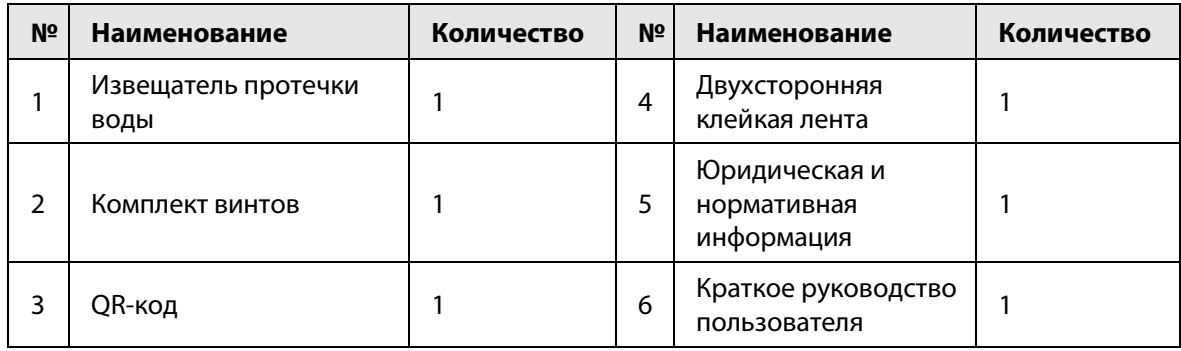

<span id="page-8-0"></span>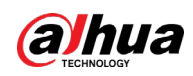

# **3 Внешний вид устройства**

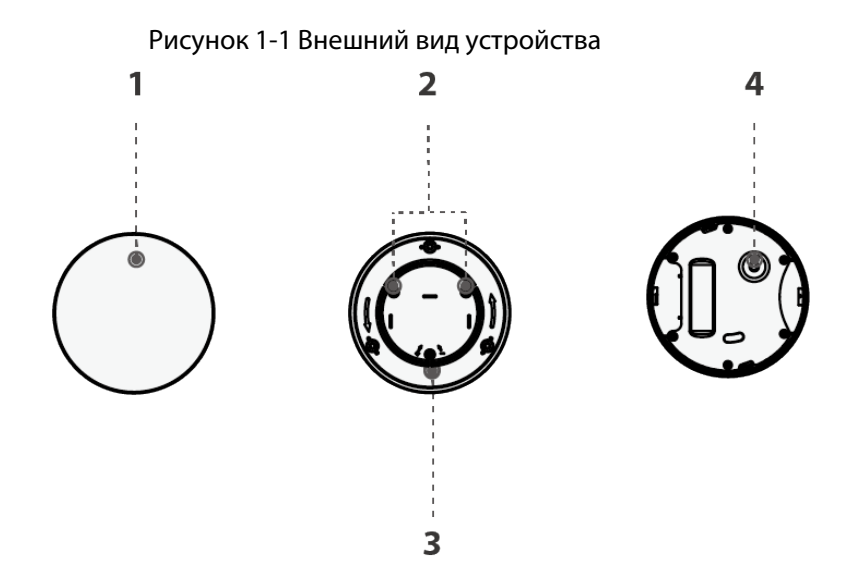

Таблица 1-1 Конструкция

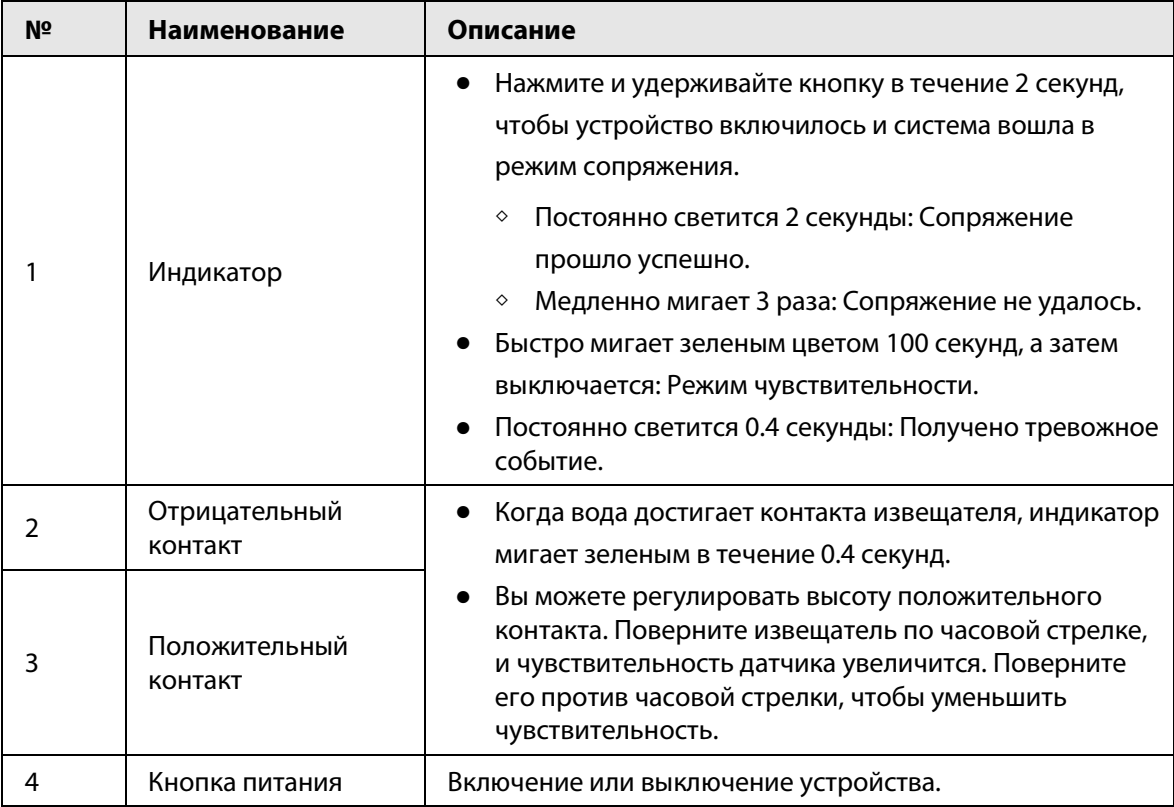

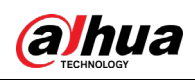

# <span id="page-9-0"></span>**4 Добавление беспроводного извещателя**

# **протечки воды на контроллер**

Перед подключением извещателя протечки воды к контроллеру установите на своем смартфоне приложение DMSS. В настоящем руководстве в качестве примера приведено описание мобильного приложения под iOS.

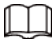

- Эта функция доступна только в приложении DMSS версии 1.99.300 или более новой при работе с контроллером с прошивкой версии V1.001.0000004.0 или более новой.
- У вас уже должен быть создан аккаунт DMSS и в нем добавлен контроллер.
- Контроллер должен иметь стабильное подключение к Интернету.
- Контроллер должен быть снят с охраны.
- Шаг 1 Перейдите на страницу контроллера, а затем нажмите **Периферийное устройство (Peripheral)**, чтобы добавить извещатель протечки воды.
- Шаг 2 Нажмите + для сканирования QR-кода внизу извещателя протечки воды, а затем нажмите **Далее (Next**).
- Шаг 3 Нажмите **Далее (Next)**, после того как извещатель протечки воды будет найден.
- Шаг 4 Следуйте инструкциям на странице и включите извещатель протечки воды, а затем нажмите **Далее (Next).**
- Шаг 5 Дождитесь сопряжения.
- Шаг 6 Измените имя извещателя протечки воды, и выберите зону, а затем нажмите **Готово (Completed)**.

<span id="page-10-0"></span>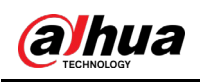

# **5 Установка**

Извещатель протечки воды поддерживает интегрированную установку и установку на крепление с помощью винтов или клейкой ленты.

### <span id="page-10-1"></span>**5.1 Интегрированная установка**

Вы можете отрегулировать высоту положительного контакта, чтобы сначала настроить чувствительность, а затем поместить извещатель протечки воды в место, где, скорее всего, произойдет непосредственная утечка воды.

Шаг 1 Отрегулируйте высоту положительного контакта с помощью винта, чтобы отрегулировать чувствительность.

Рисунок 5-1 Регулировка высоты положительного контакта (1)

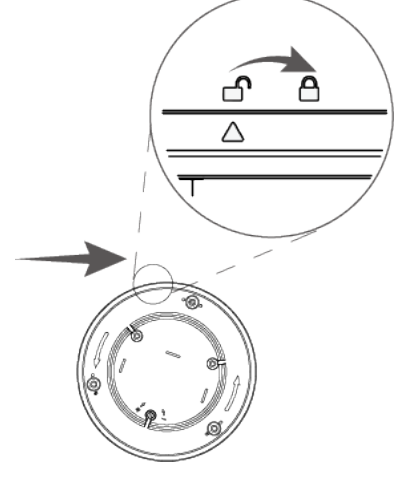

Рисунок 5-2 Регулировка высоты положительного контакта (2)

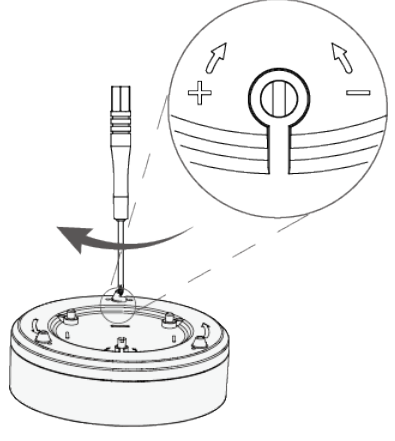

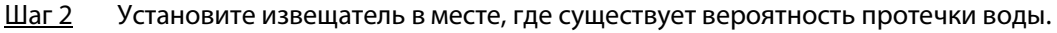

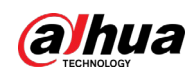

#### Рисунок 5-3 Установка извещателя протечки воды

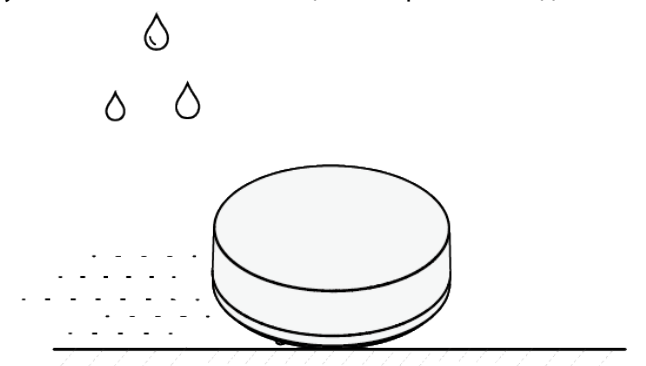

### <span id="page-11-0"></span>**5.2 Разъемное крепление на винтах**

Вы можете использовать винт для установки извещателя протечки воды.

Шаг 1 Поверните заднюю крышку, чтобы снять ее с извещателя протечки воды.

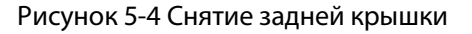

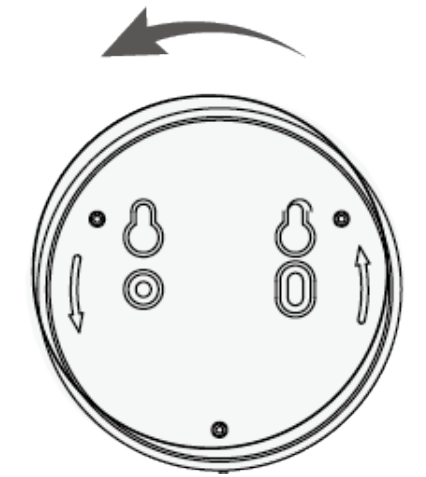

Шаг 2 Просверлите в стене 2 отверстия в соответствии с расположением отверстий извещателя протечки воды, а затем вставьте в отверстия дюбеля.

Рисунок 5-5 Снятие задней крышки

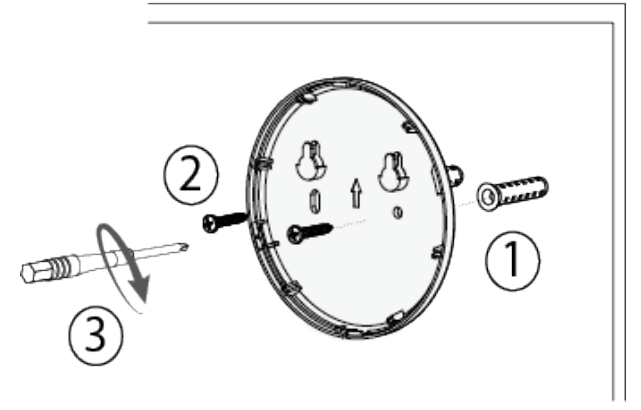

Шаг 3 Прикрепите извещатель протечки воды к задней крышке.

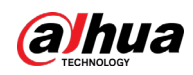

Рисунок 5-6 Крепление извещателя протечки воды к задней крышке

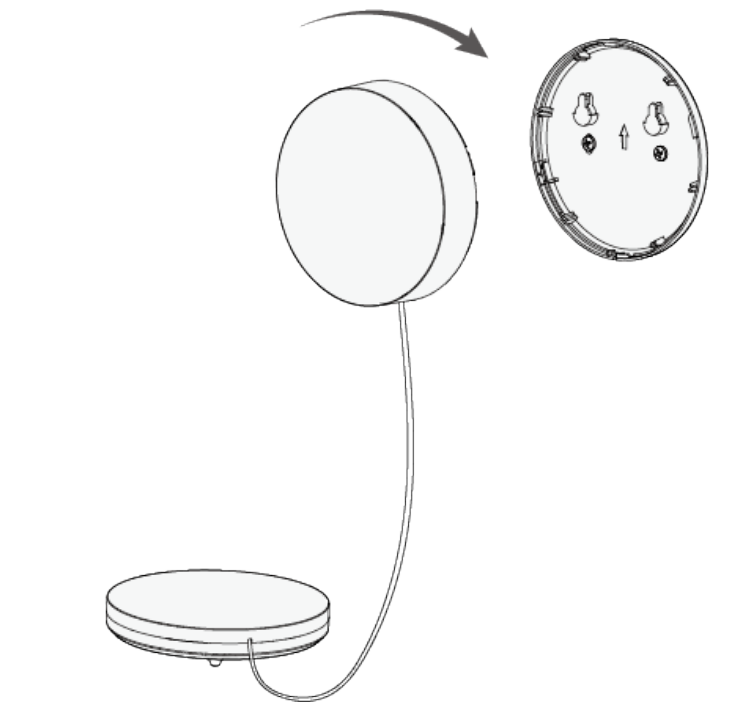

Шаг 4 Отрегулируйте высоту положительного контакта с помощью винта, чтобы отрегулировать чувствительность.

Рисунок 5-7 Регулировка высоты положительного контакта

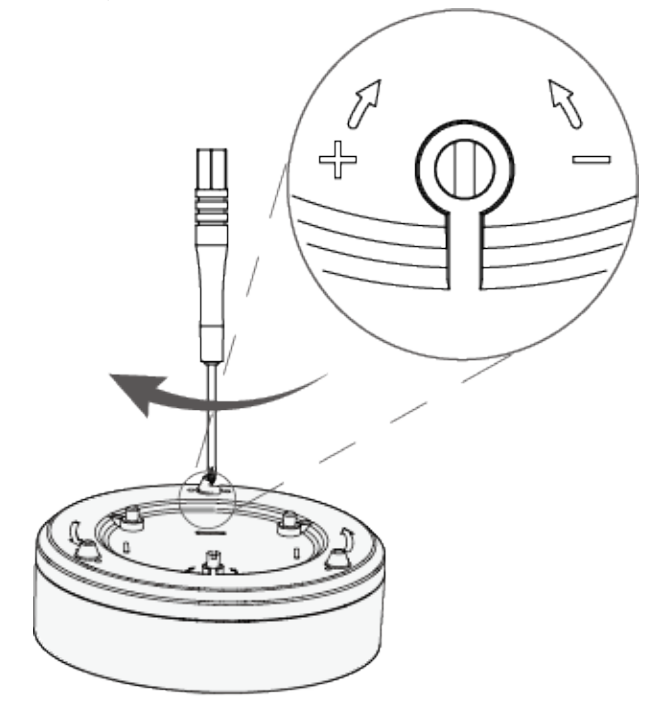

### <span id="page-12-0"></span>**5.3 Разъемное крепление с помощью клейкой ленты**

Вы можете использовать клейкую ленту для установки извещателя протечки воды. Шаг 1 Поверните заднюю крышку, чтобы снять ее с извещателя протечки воды.

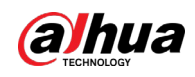

#### Рисунок 5-8 Снятие задней крышки

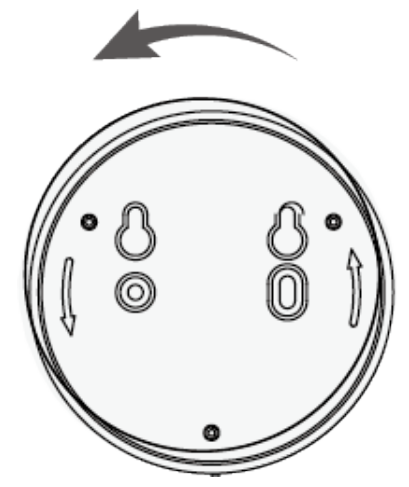

Шаг 2 Прикрепите извещатель протечки воды к стене с помощью двусторонней клейкой ленты.

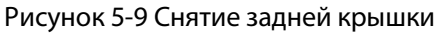

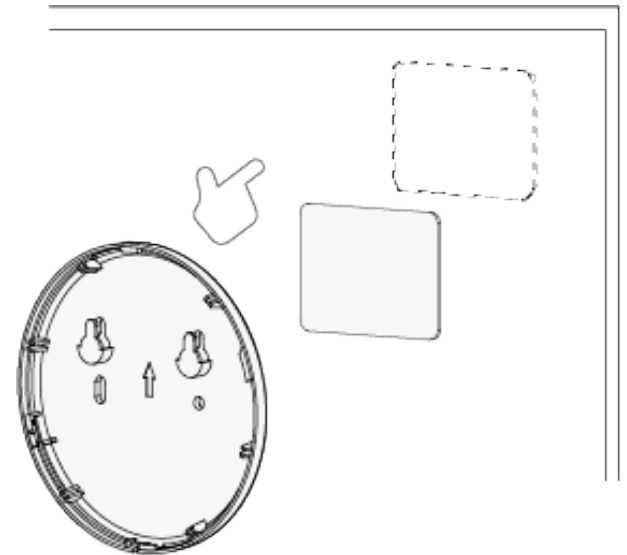

Шаг 3 Прикрепите извещатель протечки воды к задней крышке.

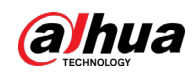

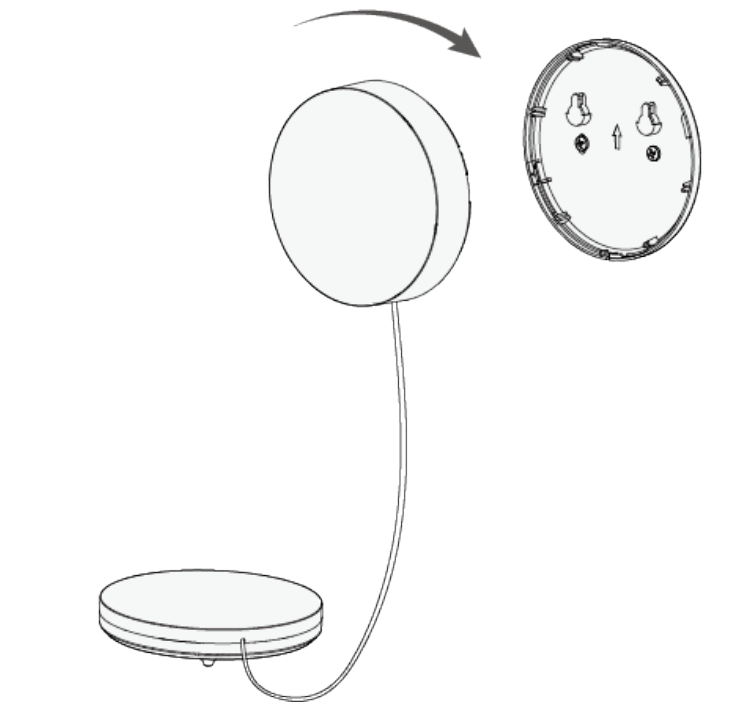

Рисунок 5-10 Крепление извещателя протечки воды к задней крышке

Шаг 4 Отрегулируйте высоту положительного контакта с помощью винта, чтобы отрегулировать чувствительность.

Рисунок 5-11 Регулировка высоты положительного контакта

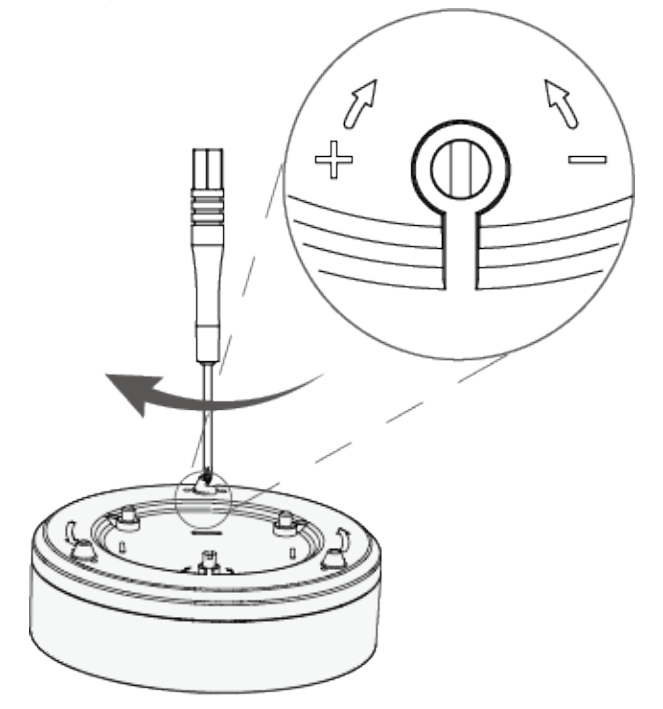

<span id="page-15-0"></span>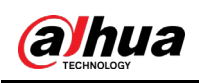

# **6 Настройка**

Вы можете просматривать и редактировать общую информацию извещателя протечки воды.

## <span id="page-15-1"></span>**6.1 Просмотр состояния**

На странице контроллера выберите извещатель протечки воды из списка периферийной устройств, и вы сможете просмотреть состояние извещателя.

| Параметр                                                      | Преимущества                                                                                                    |
|---------------------------------------------------------------|----------------------------------------------------------------------------------------------------|
| Временно отключить<br>(Temporary Deactivate)                  | Показывает состояние работы устройства.<br><b>®: Включено.</b><br>⊙: Выключено.                                                                                                    |
| Уровень сигнала (Signal<br>Strength)                          | Уровень сигнала показывает устойчивость связи между<br>контроллером и устройством.<br><u> ПЕВ</u> Низкий.<br><b>и</b> : Слабый.<br><b>III</b> : Хороший.<br><b>иll</b> : Отличный.<br>igl: Нет. |
| Уровень заряда батареи<br>(Battery Level)                     | Уровень заряда батареи устройства.<br><b>•</b> : Полный заряд.<br><b>• Достаточный заряд.</b><br><b>• Средний заряд.</b><br><b>• Низкий заряд.</b><br>□: Низкий.                                |
| Состояние сетевого<br>подключения (Online<br>Status)          | Состояние сетевого подключения извещателя протечки воды.<br>⊂∋: В сети.<br>⊂ ⊃: Не в сети.                                                                                                    |
| Состояние протечки<br>воды (Water Leak Status)                | Состояние протечки воды<br>• : Нормально.<br>• : Тревога.                                                                                                    |
| Передача через<br>ретранслятор (Transmit<br>through Repeater) | Состояние ретрансляции показывает пересылает ли<br>извещатель протечки воды служебные сообщения на<br>контроллер через ретранслятор.                                                            |
| Версия прошивки<br>(Program Version)                          | Версия прошивки извещателя протечки воды.                                                                                                    |

Таблица 6-1 Состояние

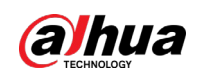

## <span id="page-16-0"></span>**6.2 Настройка извещателя протечки воды**

На странице контроллера выберите из списка периферийных устройств извещатель протечки воды, и затем нажмите  $\mathbb E$ , чтобы настроить его параметры.

| Параметр                                                     | Описание                                                                                                    |  |
|--------------------------------------------------------------|----------------------------------------------------------------------------------------------------|--|
| Конфигурация устройства<br>(Device Configuration)            | Просмотр имени, типа, серийного номера и модели<br>устройства.<br>Измените имя извещателя протечки воды, а затем нажмите<br>Сохранить (Save), чтобы сохранить настройки.                                                                                                    |  |
| Зона (Area)                                                  | Выбор зоны для данного устройства.                                                                                                    |  |
| Временно отключить<br>(Temporary Deactivate)                 | Следует ли отправлять информацию с датчиков на контроллер<br>охранной сигнализации.<br>Нажмите Включено (Enable), и тогда извещатель протечки<br>воды будет отправлять тревожные сообщения на<br>контроллер. Включено (Enable) по умолчанию.<br>• Нажмите Отключено (Disable), и тогда извещатель<br>протечки воды не будет отправлять тревожные сообщения<br>на контроллер. |  |
| Светодиодный индикатор<br>(LED Indicator)                    | Светодиодный индикатор (LED Indicator) включен по<br>умолчанию.<br>Если Светодиодный индикатор (LED Indicator) отключен, он<br>будет оставаться выключенным независимо от того,<br>нормально ли работает извещатель протечки воды или нет.                                                                                                    |  |
| Связывание с сиреной<br>(Siren Linkage)                      | При срабатывании сигнализации периферийные устройства<br>отправляют тревожное сообщение на контроллер с<br>одновременным оповещением сиреной.                                                                                                    |  |
| Связывание с тревожным<br>видео (Alarm-video<br>Linkage)     | При срабатывании сигнализации устройство отправляет<br>тревожное сообщение на контроллер со связанным видео.                                                                                                    |  |
| Видеоканал (Video<br>Channel)                                | Выберите нужный видеоканал.                                                                                                    |  |
| Температурная<br>сигнализация (Over-<br>temperature Alarm)   | Включите функцию Температурная сигнализация (Over-<br>temperature Alarm), и тогда сигнализация сработает, когда<br>температура в зоне, где установлен извещатель, будет выше<br>или ниже заданной.                                                                                                    |  |
| Определение уровня<br>сигнала (Signal Strength<br>Detection) | Проверка текущего значения уровня сигнала                                                                                                    |  |
| Тест извещателя (Detector<br>Test)                           | Определение работоспособности периферийного устройства.                                                                                                    |  |

Таблица 6-2 Описание параметров

#### Руководство пользователя

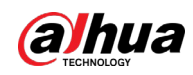

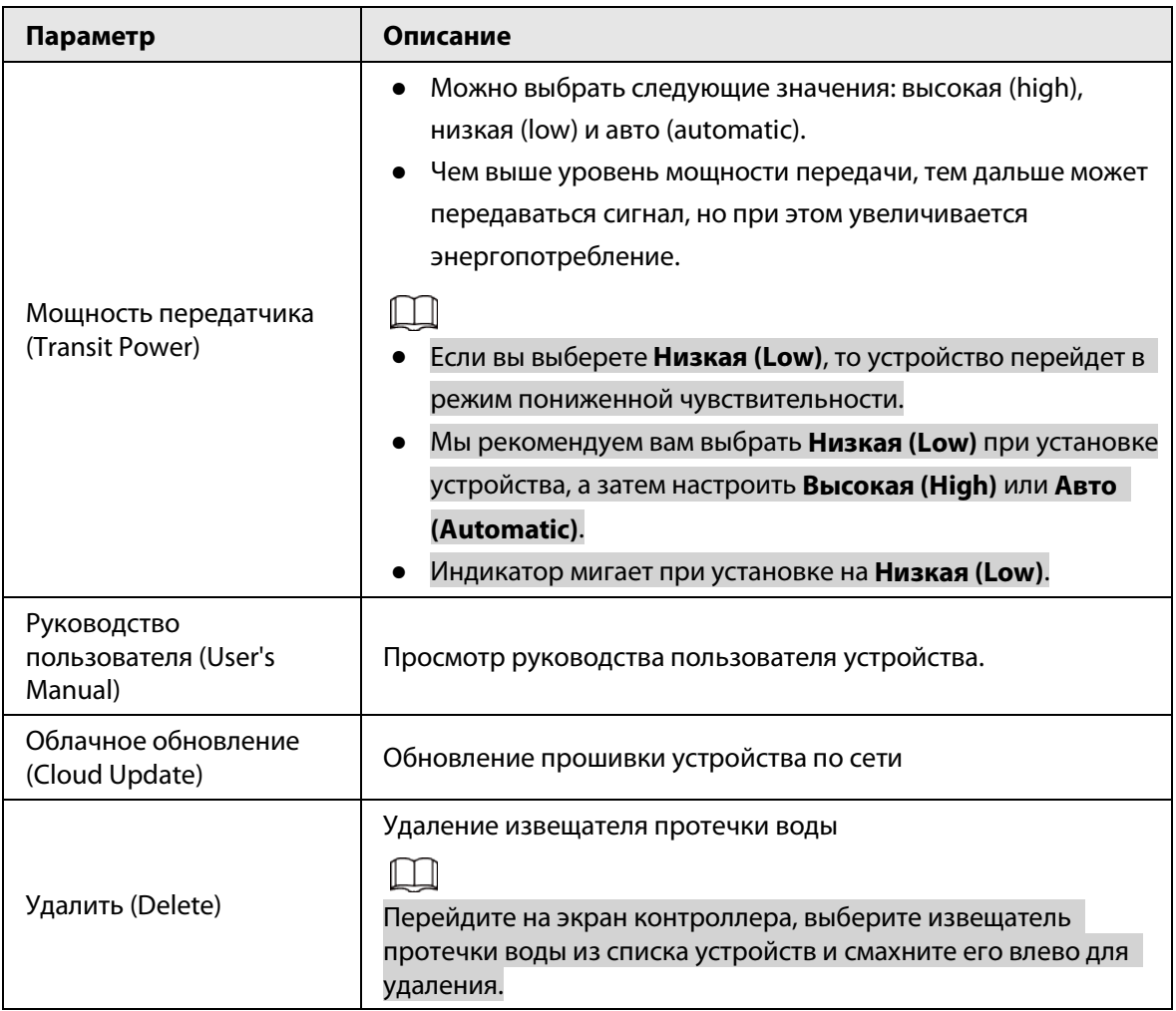

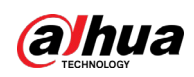

# <span id="page-18-0"></span>Приложение 1 Рекомендации по обеспечению кибербезопасности

Кибербезопасность – это больше, чем просто популярное слово. Она в той или иной мере затрагивает любое устройство, подключенное к Интернету. IP-видеонаблюдение не застраховано от угроз кибербезопасности, но принятие основных мер по защите и укреплению безопасности сетей и сетевых устройств сделает их менее уязвимыми для атак. Ниже приведены несколько советов и рекомендаций от Dahua о том, как создать более защищенную систему безопасности.

### Обязательные предосторожности для обеспечения базовой сетевой безопасности устройства:

### 1. Используйте надежные пароли

Обратите внимание на следующие рекомендации по установке паролей:

- Длина пароля должна составлять не менее 8 символов.
- Используйте по меньшей мере два типа символов, к которым относятся буквы верхнего и нижнего регистров, цифры и специальные символы.
- Не используйте имя аккаунта ни в прямом, ни в обратном порядке.
- Не используйте символы, идущие по порядку, например, «123», «abc» и т.д.
- Не используйте идущие подряд одинаковые символы, например, «111», «ааа» и т.д.

### 2. Своевременно обновляйте прошивку и клиентское программное обеспечение

- В соответствии со стандартной процедурой в индустрии высоких технологий мы рекомендуем обновлять прошивку вашего устройства (например, IP-видеорегистратора, цифрового видеорегистратора, IP-видеокамеры и т.д.), чтобы система была защищена последними обновлениями безопасности и исправлениями ошибок. Когда устройство подключено к общедоступной сети, рекомендуется включить функцию автоматической проверки обновлений, чтобы своевременно получать информацию об обновлениях прошивки, выпущенных производителем.
- Мы предлагаем вам загрузить и использовать последнюю версию клиентского программного обеспечения.

### Желательные, но не обязательные рекомендации для повышения уровня сетевой безопасности вашего устройства:

1. Физическая защита

Мы предлагаем вам обеспечить физическую защиту устройства, особенно это касается устройств хранения. Например, установите устройство в специальное серверное помещение или шкаф для оборудования и организуйте продуманный контроль доступа и ключей, чтобы предотвратить физический доступ к устройству посторонних и повреждение оборудования, несанкционированное подключение съемного накопителя (например, USBнакопителя) или к последовательному порту) и т.д.

### 2. Регулярно меняйте пароли

Мы рекомендуем регулярно менять пароли, чтобы уменьшить риск угадывания или взлома.

3. Своевременно введите и обновляйте информацию для сброса пароля Устройство поддерживает функцию сброса пароля. Своевременно введите

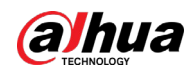

соответствующую информацию для сброса пароля, включая адрес e-mail конечного пользователя и контрольные вопросы для сброса пароля. Своевременно обновляйте эту информацию в случае ее изменения. При вводе контрольных вопросов для сброса пароля рекомендуется избегать таких, которые можно легко угадать.

#### 4. Пользуйтесь функцией блокировки аккаунта

Функция блокировки аккаунта включена по умолчанию, и мы рекомендуем вам оставить ее включенной, чтобы гарантировать безопасность аккаунта. Если злоумышленник несколько раз попытается войти в систему с неправильным паролем, соответствующий аккаунт и исходящий IP-адрес будут заблокированы.

#### 5. Измените порт HTTP по умолчанию и другие служебные порты

Мы предлагаем вам изменить порты НТТР и других служб по умолчанию на любое значение в диапазоне от 1024 до 65535, чтобы снизить риск того, что посторонние смогут угадать, какие порты вы используете.

#### 6. Включите протокол HTTPS

Мы предлагаем вам включить протокол HTTPS, чтобы вы подключались к веб-интерфейсу по защищенному каналу связи.

#### 7. Привязка МАС-адреса

Мы рекомендуем вам привязать IP-адрес и МАС-адрес шлюза к устройству, что снизит риск атаки типа ARP-spoofing.

#### 8. Назначайте аккаунты и права доступа разумно

В соответствии с потребностями вашей деятельности и администрирования разумно добавляйте пользователей и назначайте им минимально необходимый набор прав доступа.

#### 9. Отключите ненужные службы и используйте безопасные протоколы

Для снижения рисков рекомендуется отключать такие службы, как SNMP, SMTP, UPnP и т.д., если они не используются.

Настоятельно рекомендуется использовать безопасные реализации протоколов, включая, помимо прочего, следующие:

- SNMP: выберите протокол SNMP v3 и настройте надежные пароли шифрования и пароли аутентификации.
- SMTP: выберите протокол TLS для доступа к почтовому серверу.
- FTP: выберите протокол SFTP и установите надежные пароли.
- Точка доступа Wi-Fi: выберите режим шифрования WPA2-PSK и установите надежные пароли.

#### 10. Шифрование аудио и видео

Если содержимое ваших аудио- и видеоданных очень важно или конфиденциально, мы рекомендуем вам использовать функцию шифрования, чтобы снизить риск похищения аудио- и видеоданных во время передачи.

Внимание: функция шифрования при передаче данных требует вычислительных ресурсов приведет к некоторому снижению эффективности передачи данных.

#### 11. Аудит безопасности

- Проверяйте пользователей, выполнивших вход на устройство: мы предлагаем вам регулярно проверять пользователей, выполнивших вход на устройство, чтобы отслеживать несанкционированный доступ.
- Проверяйте журналы устройства: просматривая журналы, вы можете узнать IP-адреса, которые использовались для входа на ваши устройства, и отслеживать основные

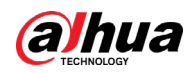

действия пользователей.

#### 12. **Сетевой журнал**

Из-за ограниченного объема памяти устройства количество записей в журналах ограничено. Если вам необходимо сохранять записи журнала за длительный период времени, рекомендуется включить функцию сетевого журнала, чтобы обеспечить синхронизацию важных журналов с сервером сетевых журналов для отслеживания.

#### 13. **Создайте безопасную сетевую среду**

Чтобы эффективнее обеспечить безопасность устройства и снизить потенциальные риски кибербезопасности, мы рекомендуем следующее:

- Отключите функцию преобразования портов на маршрутизаторе, чтобы исключить прямой доступа к устройствам локальной сети из внешней сети.
- Сеть должна быть сегментирована и изолирована в соответствии с фактическими потребностями обмена данными в ней. Если нет требований к организации связи между двумя подсетями, предлагается использовать VLAN и другие технологии для сегментирования сети, чтобы добиться изоляции сетей.
- Используйте протокол контроля доступа и аутентификации 802.1X, чтобы снизить риск несанкционированного доступа в локальных сетях.
- Включите функцию фильтрации IP-адресов и MAC-адресов, чтобы ограничить диапазон адресов, с которых разрешен доступ к устройству.

### Дополнительная информация

Посетите Центр реагирования на чрезвычайные ситуации на официальном веб-сайте Dahua, чтобы ознакомиться с уведомлениями о безопасности и последними рекомендациями по безопасности.

БЕЗОПАСНЕЕ ОБЩЕСТВО, КАЧЕСТВЕННЕЕ ЖИЗНЬ